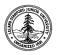

W. W. Hansen Experimental Physics Laboratory STANFORD UNIVERSITY STANFORD, CALIFORNIA 94305-4085

Gravity Probe B Relativity Mission

# ELECTRICAL TEST PROCEDURE (ETP) FOR SRE SPACECRAFT EMULATOR GSE

| SN: | 001 |
|-----|-----|
|     |     |

## GP-B Procedure P0843 Rev -

| Prepared by: Jennifer Bower                 | Date |
|---------------------------------------------|------|
| Gyroscope Suspension System (GSS) Group     |      |
|                                             |      |
| Approved by: William Bencze                 | Date |
| RE, Gyroscope Suspension System (GSS) Group |      |
|                                             |      |
| Approved by: Dorrene Ross                   | Date |
| GP-B Quality Assurance                      |      |

## **Table of Contents:**

| 1.0  | Revision History                         | 2 |
|------|------------------------------------------|---|
| 2.0  | Scope:                                   | 3 |
| 3.0  | Reference Documents                      | 3 |
| 4.0  | QA Provisions:                           | 3 |
| 5.0  | Test Personnel                           | 3 |
| 6.0  | General Instructions                     | 3 |
| 7.0  | Hardware Safety Requirements:            | 4 |
| 8.0  | Test Equipment                           | 5 |
| 9.0  | Device Under Test:                       | 5 |
| 10.0 | Power On:                                | 6 |
| 11.0 | Spacecraft Power Emulation Verification. | 7 |
| 12.0 | HLD Driver Emulation Verification:       | 8 |

## 1.0 Revision History

| ĺ | Rev Level | Comments/notes                       | Date    | Revised By |
|---|-----------|--------------------------------------|---------|------------|
| I | -         | First release of this test procedure | 5/30/01 | J Bower    |

## 2.0 Scope:

- 2.1. This procedure details the functional tests required for SRE Spacecraft Emulator Ground Support Equipment (GSE) prior to use with SRE flight hardware.
- 2.2. Successful completion of this test certifies this device as functional and safe for use with SRE flight hardware.

#### 3.0 Reference Documents

- Electrostatic Discharge Control Program for Protection of Electrical and Electronic Parts, Assemblies, and Equipment, MIL-STD-1686
- 3.2. SRE to Spacecraft Interface Wiring Diagram, 8A00503

#### 4.0 QA Provisions:

4.1. Upon completion of this procedure, the SRE manager and the GP-B QA manager shall certify her/his concurrence that the procedure was performed and accomplished in accordance with the prescribed instructions by signing and dating his approval at the end of this procedure.

#### 5.0 Test Personnel

This test procedure is to be conducted only by the following personnel:

- 5.1. William Bencze
- 5.2. Scott Smader
- 5.3. Lo Van Ho
- 5.4. Jennifer Bower
- 5.5. Rick Bevan
- 5.6.

#### 6.0 General Instructions

- 6.1. Redlines can be initiated by the test personnel listed in Section 5.0 and must be approved by QA.
- 6.2. Test operators shall read this procedure in its entirety and resolve any apparent ambiguities prior to beginning this test.
- 6.3. Any nonconformance or test anomaly should be reported by a Discrepancy Report. Refer to the Quality Plan, P0108, for guidance. Do not alter or break test configuration if a test failure occurs; notify quality assurance.
- 6.4. Only the following persons have the authority to exit/terminate this test or perform a retest: test operators listed in Section 5.0 and GP-B QA.

## 7.0 Hardware Safety Requirements:

- 7.1. This assembly is ESD sensitive; special care shall be exercised per the "Electrostatic Discharge Control Program for Protection of Electrical and Electronic Parts, Assemblies, and Equipment", MIL-STD-1686
- 7.2. Ensure that power is removed from cable assemblies before connecting or disconnecting cable connectors.
- 7.3. Connector savers are to be used on all flight connector interfaces unless otherwise specified.
- 7.4. Examine all mating connectors before attempting to mate them. Remove any foreign particles. Look for any damaged pins or sockets. Do not force the coupling action if excessive resistance is encountered. Ensure that keyways are aligned when mating connectors.

## 8.0 Test Equipment

The following support hardware, test equipment, or software will be used and the applicable information for the instruments shall be recorded below. Hand-written additions to this list may be made in the space provided.

| Eq | uipment Description           | Make      | Model | SN | Cal Due     |
|----|-------------------------------|-----------|-------|----|-------------|
| 1. | SRE Spacecraft Emulator       | SRE       | NA    |    | (this Pdoc) |
| 2. | Multimeter                    | Fluke     |       |    |             |
| 3. | Oscilloscope                  | Tektronix |       |    |             |
| 4. | Power Supply (in SC emulator) | HP        | 6653A |    |             |
| 5. | 40' 15-Pin GSE cable          |           |       |    |             |
| 6. | 40' 25-Pin GSE cable          |           |       |    |             |
| 7. |                               |           |       |    |             |
| 8. |                               |           |       |    |             |

## 9.0 Device Under Test:

Record the serial number of the Device Undergoing Test, or DUT.

| SRE Spacecraft emulator assembly | SN:            |  |
|----------------------------------|----------------|--|
|                                  |                |  |
| Test Operator:                   | Name:          |  |
|                                  |                |  |
| Start of test:                   | Date:<br>Time: |  |

## 10.0 Power On:

Note: All handling of this DUT shall be performed using ESD control methods, as outlined in MIL-STD-1686. Unit shall be inspected at an ESD certified station. Wrist straps and/or heel grounding straps shall be used.

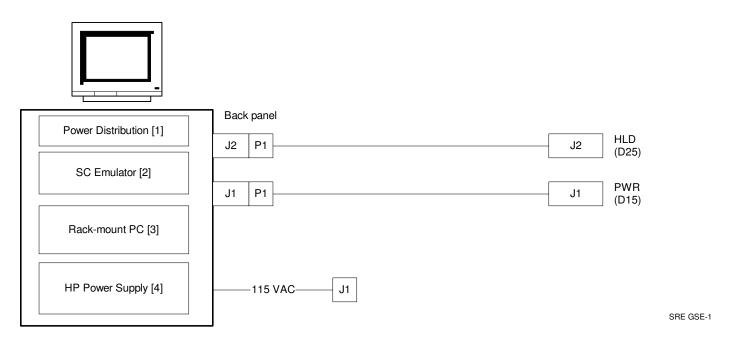

Figure 1: SRE Rack and Cables

|       |                                                                        | P/F | Notes    |
|-------|------------------------------------------------------------------------|-----|----------|
| 10.1. | Turn on unit via the circuit breaker on the Power Distribution box [1] |     |          |
| 10.2. | Boot the PC [3]                                                        |     |          |
| 10.3. | Turn on power to HP DC Power Supply [4]                                |     |          |
| 10.4. | Run LabView SRE Test program from desktop                              |     |          |
| 10.5. | Record version number of LabView SRE Control Panel.                    |     | Version: |
| 10.6. | Turn on power to SC Emulator [2]                                       |     |          |
| 10.7. | In LabView, click "Power Settings" button to "ON"                      |     |          |
| 10.8. | Verify 28V on HP Power Supply [4]                                      |     |          |
| 10.9. | Press "Undervolt Reset" on SC Emulator [2]                             |     |          |

## 11.0 Spacecraft Power Emulation Verification.

|       |                              |                                                                                                    | P/F | Notes              |
|-------|------------------------------|----------------------------------------------------------------------------------------------------|-----|--------------------|
| 11.1. |                              | ne power panel on the LabView<br>I is set for DC: 28.0 V, AC: 0.0 V                                             |     |                    |
| 11.2. | decrease "D                  | er Settings," use down arrow to<br>C Voltage" (master voltage) until<br>or Undervolt" indicator lights.<br>age. |     | Undervolt Voltage: |
| 11.3. | Return the m<br>"Undervolt R | naster voltage to 28V and press<br>leset."                                                                      |     |                    |
| 11.4. | buttons to in                | f the three "Power Status" control dicate "ON." Verify each of the its on the SC Emulator is lit.               |     |                    |
| 11.5. | buttons to in                | f the three "Power Status" control<br>dicate "OFF." Verify each of the<br>ats on the SC Emulator is not lit.    |     |                    |
| 11.6. | 15-pin conne                 | cimeter, verify the table below for the ector. Use the following pin s for the voltage measurements:            |     |                    |
|       | Positive:                    | Negative:                                                                                                    |     |                    |
|       | Pin 1                        | Pin 9                                                                                                    |     |                    |
|       | Pin 3                        | Pin 10                                                                                                    |     |                    |
|       | Pin 4                        | Pin 12                                                                                                    |     |                    |
|       | Pin 6                        | Pin 13                                                                                                    |     |                    |
|       | Pin 7                        | Pin 15                                                                                                    |     |                    |

| Power 9 | Power Status Configurations |        |       | Voltage Measurements |       |       |       |     |  |
|---------|-----------------------------|--------|-------|----------------------|-------|-------|-------|-----|--|
| SRE 28V | SW CLK                      | SW Htr | Pin 1 | Pin 3                | Pin 4 | Pin 6 | Pin 7 | P/F |  |
| Off     | Off                         | Off    | 0     | 0                    | 0     | 0     | 0     |     |  |
| ON      | Off                         | Off    | 28    | 28                   | 28    | 0     | 0     |     |  |
| Off     | ON                          | Off    | 0     | 0                    | 0     | 28    | 0     |     |  |
| Off     | Off                         | ON     | 0     | 0                    | 0     | 0     | 28    |     |  |

All voltage tolerances:  $\pm\,0.20~V$ 

## 12.0 HLD Driver Emulation Verification:

|       |                                                                                                    | P/F | Notes |
|-------|----------------------------------------------------------------------------------------------------|-----|-------|
| 12.1. | Connect the scope's negative terminal to pin 8 of the 25-pin connector and the positive terminal to the pins indicated in the table below. |     |       |
| 12.2. | Verify the voltage pulses in the table below for the given HLD transitions.                                                                |     |       |

| HLD Transition      | 1 | 14 | 2 | 15 | 3 | 16 | 4 | 17 | 5 | 6 | 18 | 19 | P/F |
|---------------------|---|----|---|----|---|----|---|----|---|---|----|----|-----|
| FWD SRE A Pwr (ON)  | Р |    |   |    |   |    |   |    |   |   |    |    |     |
| FWD SRE A Pwr (OFF) |   | Р  |   |    |   |    |   |    |   |   |    |    |     |
| FWD SRE B Pwr (ON)  |   |    | Р |    |   |    |   |    |   |   |    |    |     |
| FWD SRE B Pwr (OFF) |   |    |   | Р  |   |    |   |    |   |   |    |    |     |
| TRE A Pwr (ON)      |   |    |   |    | Р |    |   |    |   |   |    |    |     |
| TRE A Pwr (OFF)     |   |    |   |    |   | Р  |   |    |   |   |    |    |     |
| TRE B Pwr (ON)      |   |    |   |    |   |    | Р |    |   |   |    |    |     |
| TRE B Pwr (OFF)     |   |    |   |    |   |    |   | Р  |   |   |    |    |     |
| Cable HTR 1/2 (ON)  |   |    |   |    |   |    |   |    | Р |   |    |    |     |
| Cable HTR 1/2 (OFF) |   |    |   |    |   |    |   |    |   | Р |    |    |     |
| Cable HTR 3/4 (ON)  |   |    |   |    |   |    |   |    |   |   | Р  |    |     |
| Cable HTR 3/4 (OFF) |   |    |   |    |   |    |   |    |   |   |    | Р  |     |

P indicates 28 V pulse; blank indicates no pulse.

|       |                                                                                                    | P/F | Notes |
|-------|----------------------------------------------------------------------------------------------------|-----|-------|
| 12.3. | Verify the 6 HLDs tested above indicate "OFF"                                                                                                    |     |       |
| 12.4. | Verify the voltage pulses in the table below for<br>the given HLD transitions. Two voltage pulses<br>should occur for each HLD transition: one when<br>the mouse is pressed, and one when it is<br>released. |     |       |

| HLD Transition           | 7 | 21 | 9 | 22 | 10 | P/F |
|--------------------------|---|----|---|----|----|-----|
| SRE Aft Digital Reset    | Р |    |   |    |    |     |
| Spare                    |   | Р  |   |    |    |     |
| SRE Fwd A/B Digital Rest |   |    | Р |    |    |     |
| FWD SRE/TRE A Pwr RST    |   |    |   | Р  |    |     |
| FWD SRE/TRE B Pwr RST    |   |    |   |    | Р  |     |

P indicates 28 V pulse; blank indicates no pulse.

| I certify that this proced and accurate.           | ure was performed in whole and that th                     | ne data r | ecorded above is complete   |
|----------------------------------------------------|------------------------------------------------------------|-----------|-----------------------------|
| Test Engineer                                      |                                                            | Date      |                             |
| This is to certify that the documentation is compl | e information obtained under this test preted and correct. | rocedure  | e is as represented and the |
| SRE<br>Representative                              |                                                            | Date      |                             |
|                                                    |                                                            | 1         |                             |
| Quality<br>Assurance                               |                                                            | Date      |                             |

|                 | SRE Spacecraft Emulator | Stamp: |
|-----------------|-------------------------|--------|
| SE SO JUNIOS DE | Tested on:              |        |
|                 | Retest by:              |        |
| TOMILED OF      | Ву:                     |        |
|                 | Per P0758 Rev           |        |

|             | SRE Spacecraft Emulator | Stamp: |
|-------------|-------------------------|--------|
| HORO JUNIOS | Tested on:              |        |
|             | Retest by:              |        |
| SCANIELO DE | By:                     |        |
|             | Per P0758 Rev           |        |

|  | SRE Spacecraft Emulator | Stamp: |
|--|-------------------------|--------|
|  | Tested on:              |        |
|  | Retest by:              |        |
|  | By:                     |        |
|  | Per P0758 Rev           |        |